## Event Location Appears as "Private"

If a user is viewing an event and the location displays as Private, it's likely that the user does not have sufficient Object Level Security permission to see the space.

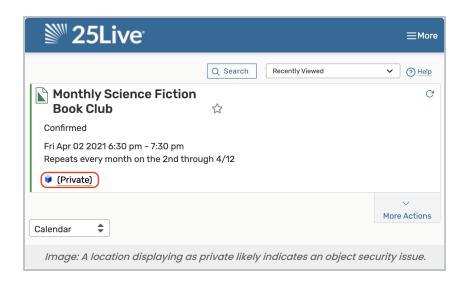

## Check the Permissions

- In Group Administration, select the security group that is not able to see the location.
- In the Configure... menu, select Location Security.
- Use the **Search** to find the location.
- From the Actions dropdown menu, select Edit Object Security.
- Check that the object security is, at minimum, set to View Only.

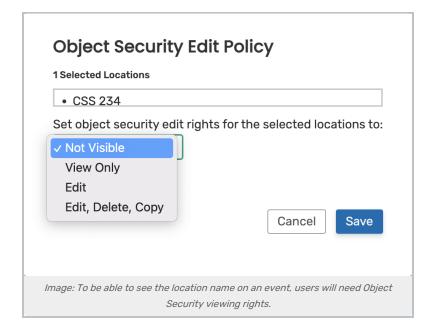